## **Cómo activar VoLTE en modelos iPhone**

En este instructivo encontrarás una guía paso a paso de cómo activar la opción VoLTE en tu **iPhone**.

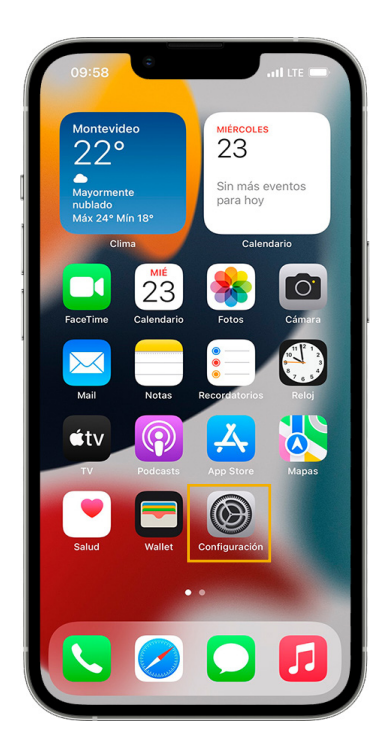

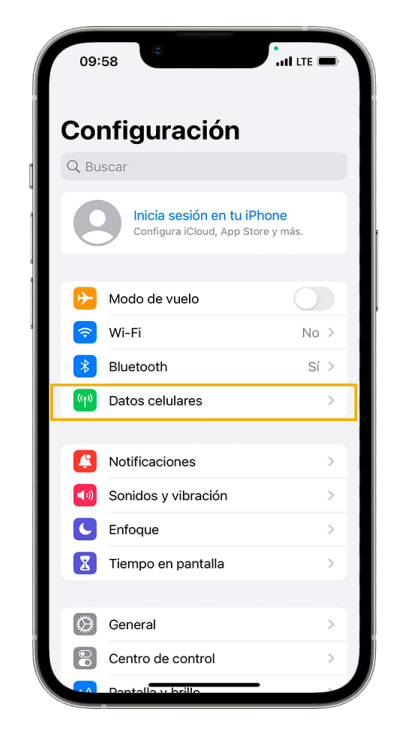

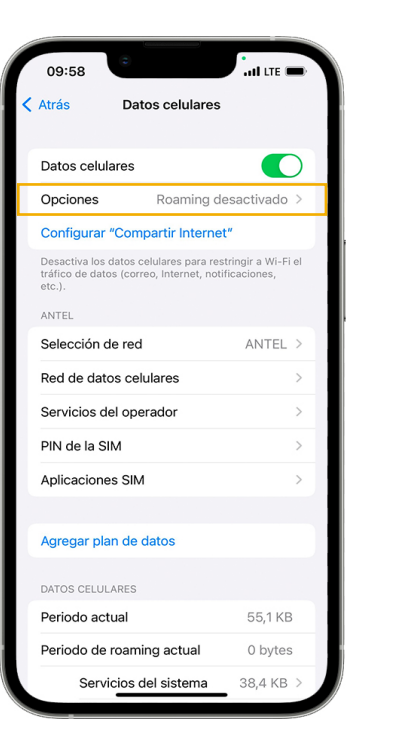

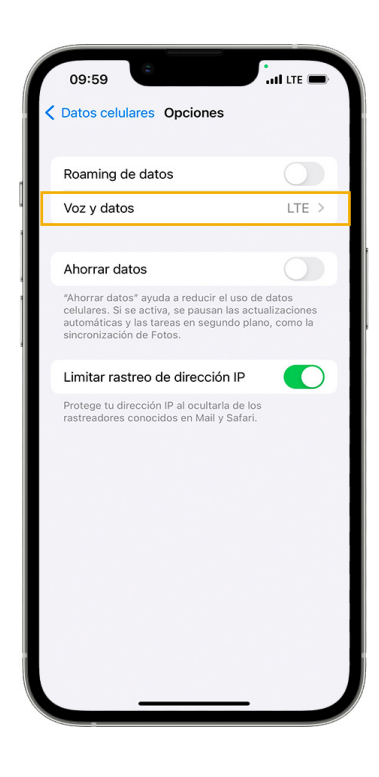

Accede al ícono **Configuración** desde el menú principal de tu teléfono. **1. 2. 2. 3.** Selecciona **Datos celulares**. Selecciona **Opciones**. Selecciona **Voz y datos**. **4.** 

## **Cómo activar VoLTE en modelos iPhone**

En este instructivo encontrarás una guía paso a paso de cómo **activar** la opción **VoLTE** en tu **iPhone**.

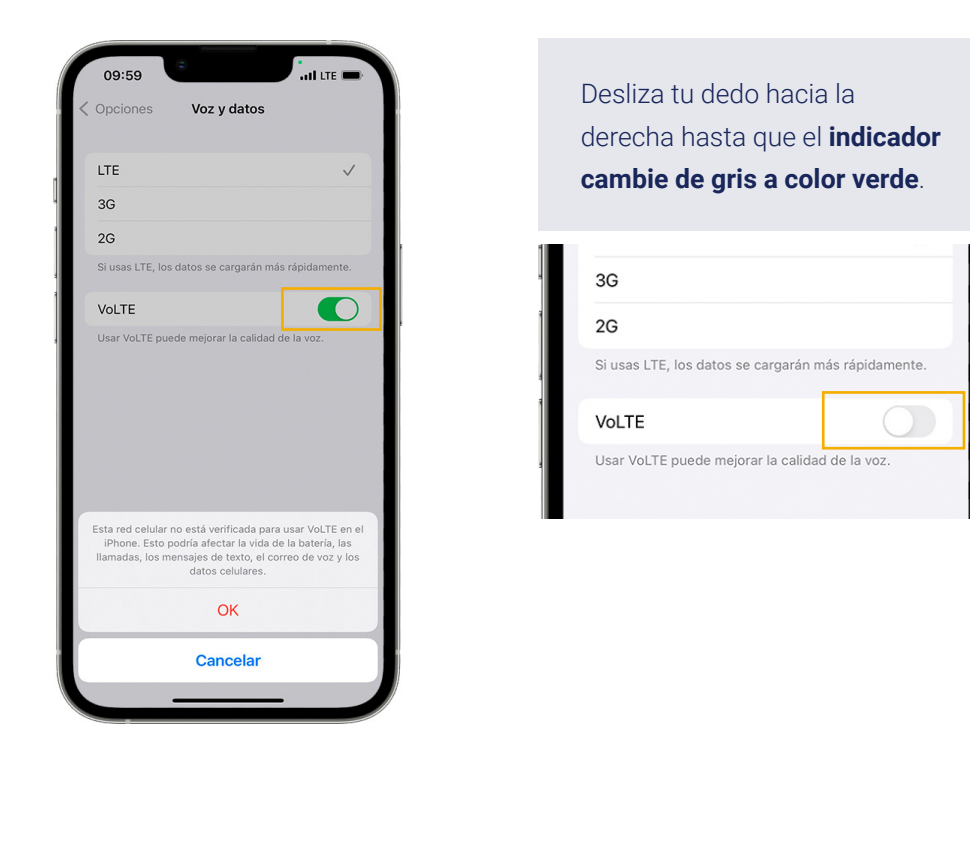

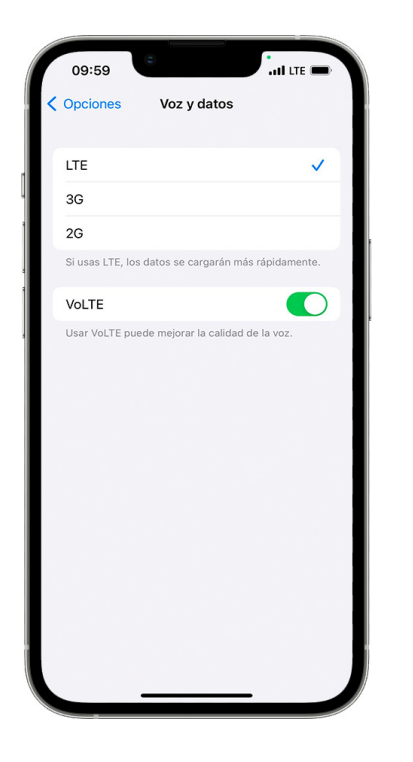

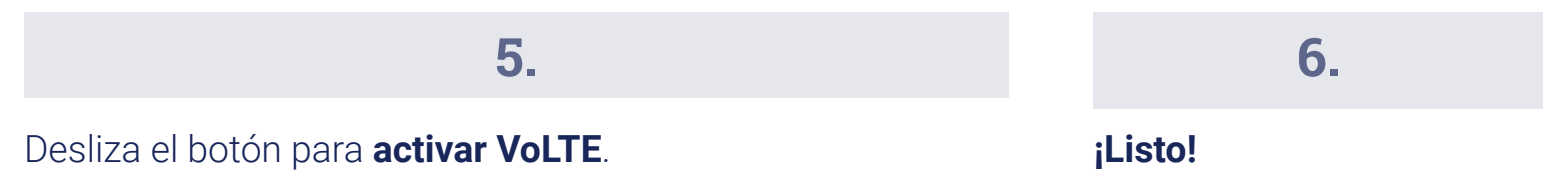

Diseña y Desarrolla **Unidad Técnica de Servicios Móviles** | **Antel** | v.001